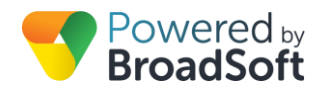

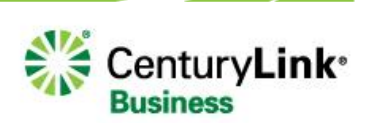

# Simultaneous Ring QRG

## **Feature Overview**

Simultaneous Ring is a mobility solution that lets end users designate a single phone number for all incoming calls, regardless of which phone they are currently using – mobile, office, home, etc. End users receive the added benefit of a common business calling "experience" across all devices (up to 10 phones).

**NOTE**: The Simultaneous Ring and Office Anywhere (Anywhere) features cannot be enabled at the same time. When you enable Sim Ring you will automatically disable the Anywhere feature and vice versa.

## **Feature Prerequisites**

Before the Simultaneous Ring feature can be used the following conditions must be met:

- Simultaneous Ring is available for the following Hosted PBX Station Types (and SP Branded equivalents)
	- o Basic Station
	- o Standard Station
	- o Premium Station
	- o Hosted Square Key Package
	- o Hosted PRI Station
- At least one landline or wireless number must be assigned to the Simultaneous Ring feature through the My Phone dashboard

# **Using Simultaneous Ring**

Once the user has configured the Simultaneous Ring feature in the My Phone dashboard, the feature is ready for use. The following sections describe how to use the Simultaneous Ring feature.

Follow the procedure below to receive Simultaneous Ring calls.

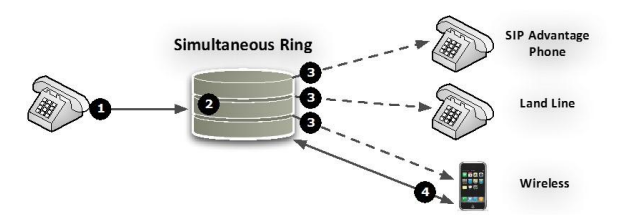

- 1. Caller dials the BroadCloud PBX User
- 2. The Simultaneous Ring feature is invoked
- 3. All phones in the Simultaneous Ring list begin to ring
- 4. One of the phones answers the call and the others stop ringing

### **Simultaneous Ring Notes**

- If a call is immediately intercepted by a voice mail system, which could occur when wireless phones are turned off or do not have service or when Do Not Disturb is enabled on the SIP Advantage desktop phone, all other phones will immediately stop ringing. If the voice mail system answers quickly enough, the other phones may not ring at all.
- Numbers being included in the Simultaneous Ring feature can be included in multiple Simultaneous Ring lists.
- Simultaneous Ring does allow users to activate the "Do Not Simultaneous Ring if I'm on the phone" option.

# **Feature Setup**

#### **Simultaneous Ring User Portal**

The Simultaneous Ring feature is automatically available to all Executive, End by End and Hosted Square Key stations. The feature is controlled via the My Phone dashboard. To configure the Simultaneous Ring feature, the user must enter all landline and wireless phone numbers to which calls will be routed. A minimum of one number must be assigned by the user to enable the feature for that user. Multiple numbers (up to 8) can be assigned if the user requires multiple numbers to simultaneously ring when calls are received on their BroadCloud PBX desktop phone.

**Step 1: Log in to My Phone**

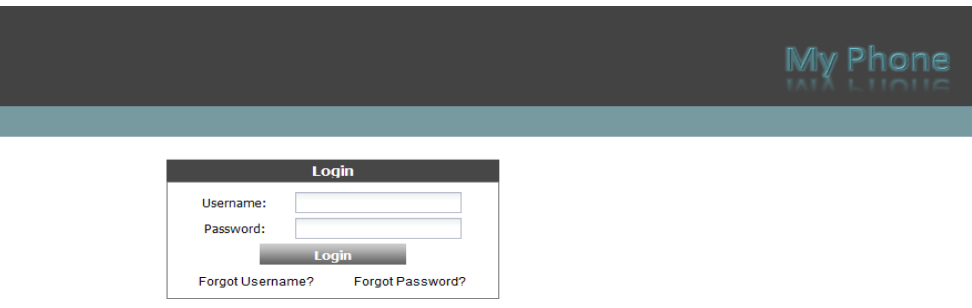

#### **Step 2: Go to the My Features tab**

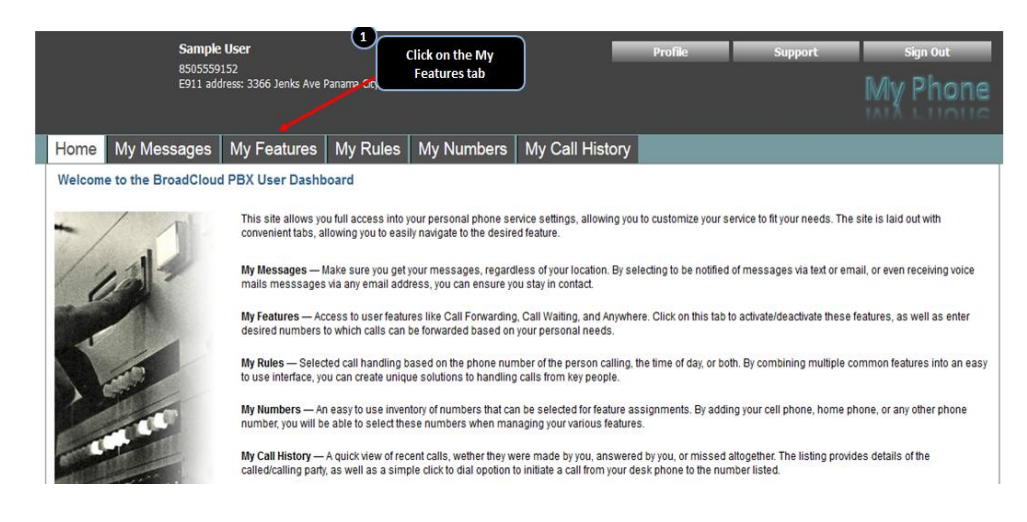

| Home                               | My Messages   My Features   My Rules   My Numbers   My Call History                                                                                                    |
|------------------------------------|----------------------------------------------------------------------------------------------------|
| Overview<br><b>Mobile App</b>      | Make your phone service work for you. The features below allow you to customize how your incoming calls are handled to make sure your unique needs<br>are met. Route your calls to you wherever you may be, eliminate unnecessary calls that waste your time, and make sure calls are handled appropriately |
| <b>Desktop Softphone</b>           | when you are at your busiest and already on a call.                                                                                                    |
| <b>Forward All Calls</b>           |                                                                                                    |
| <b>Do Not Disturb</b>              |                                                                                                    |
| <b>Remote Office</b>               |                                                                                                    |
| <b>Sim Ring/Anywhere</b>           |                                                                                                    |
| <b>Forward Unanswered Calls</b>    |                                                                                                    |
| <b>Call Waiting</b>                |                                                                                                    |
| <b>Business Continuity</b>         |                                                                                                    |
| <b>Reject Unidentified Callers</b> |                                                                                                    |
| <b>Receptionist Soft Console</b>   |                                                                                                    |
| Conferencing                       |                                                                                                    |
| <b>Call Center</b>                 |                                                                                                    |
| <b>Barge In</b>                    |                                                                                                    |
| <b>Sequential Ring</b>             |                                                                                                    |
| <b>Hoteling Guest</b>              |                                                                                                    |

**Step 3: Select the Sim Ring/Anywhere Feature tab**

#### **Step 4: Configure your Sim Ring settings**

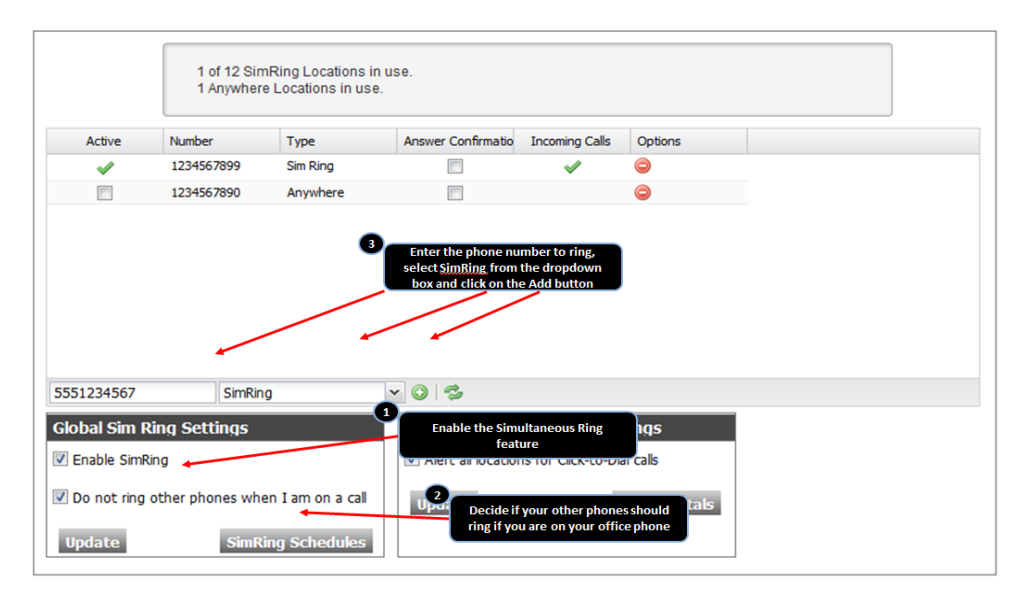

#### **Check the "Do not ring other phones when I am on a call" checkbox**

Select this option if you do not want your Sim Ring numbers to ring while you are on an active call on your desktop phone.

**NOTE**: If you receive an incoming call and are unable to answer either on your desktop phone or any of your Sim Ring numbers, the caller will reach your voice mail.

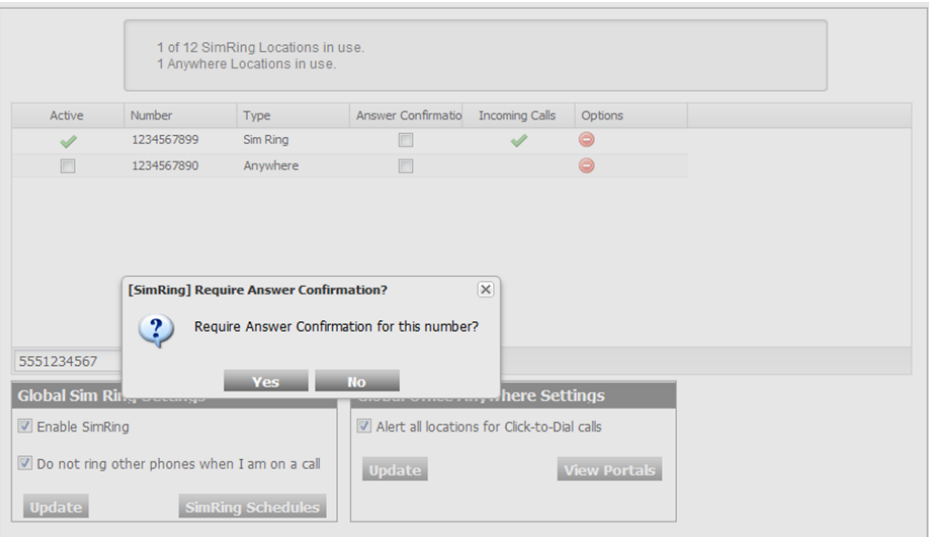

## **"Require Answer Confirmation" for this number?**

If selected, this option requires the mobile phone user to press 1 before the call is connected.